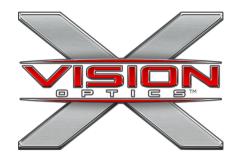

## MERIDIAN SERIES KRAD NIGHT VISION SCOPE

## **APP CONNECTIVITY**

1. Download our app, "X-Vision Night Vision 2.0".

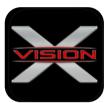

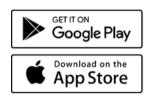

- 2. Connect your mobile device to the Scope Wi-Fi Network. (Example: XNV@12X12345678X)
- 3. Enter the password: "12345678".
- 4. Open the app to set up and use your KRAD Night Vision Scope.

## **ZERO YOUR SCOPE**

- 1. Set up the zeroing target at a range of 50 yards.
- In the app, go to Systems Information and scroll down to the "Zeroing" section.
  - Set units to "British System".
  - Set "Zero Range" 50 yards.
  - Set "CursorX" and "CursorY" to (0,0).
- 3. Aim at the center of the target and fire one round.
- 4. Note the X and Y coordinates at the impact point.
- **5.** In the app, set the values of "CursorX" and "CursorY" to the values identified in Step 4.
- 6. Fire another round to confirm the scope is zeroed in
- 7. If further adjustment is required, adjust the coordinates